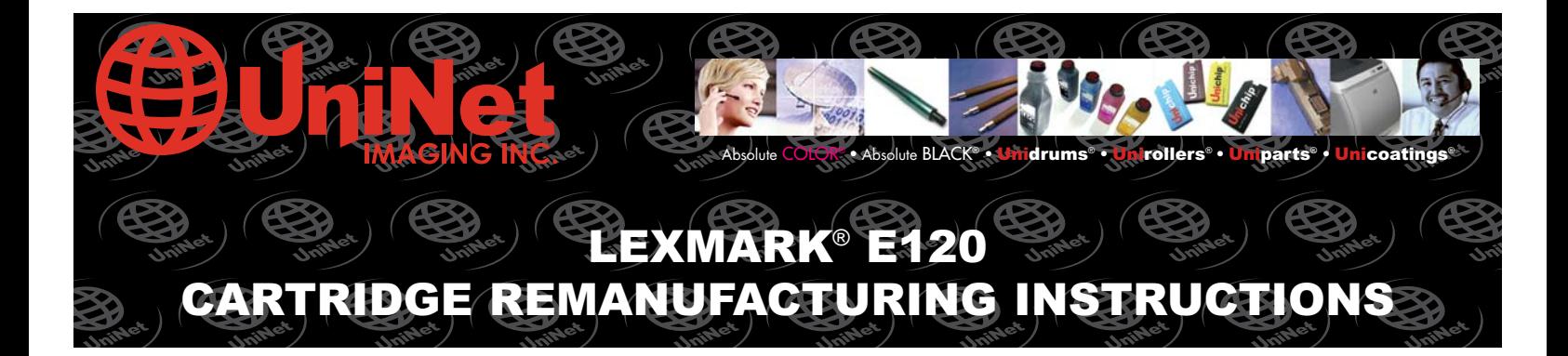

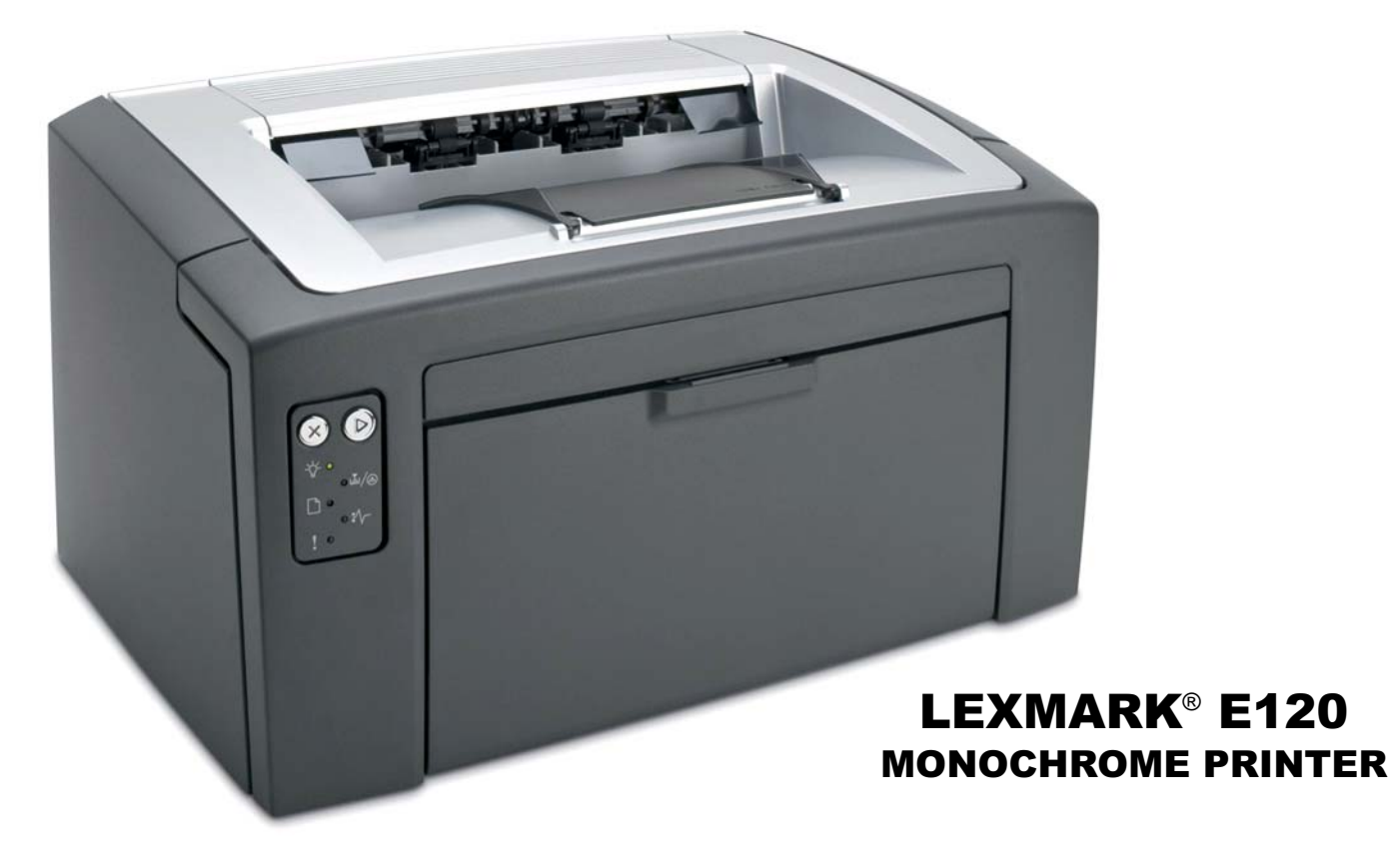

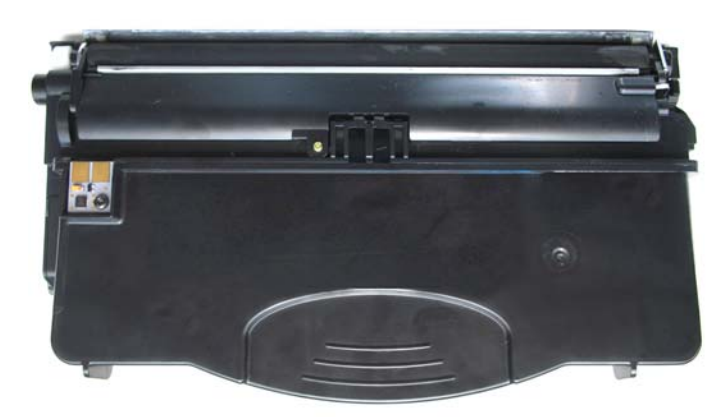

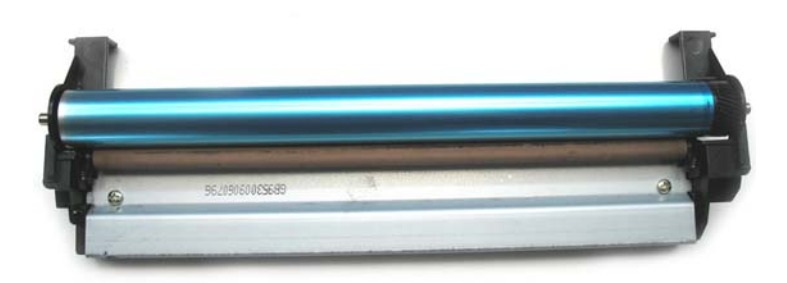

### TONER CARTRIDGE DRUM UNIT

### www.uninet imaging.com/technical.asp

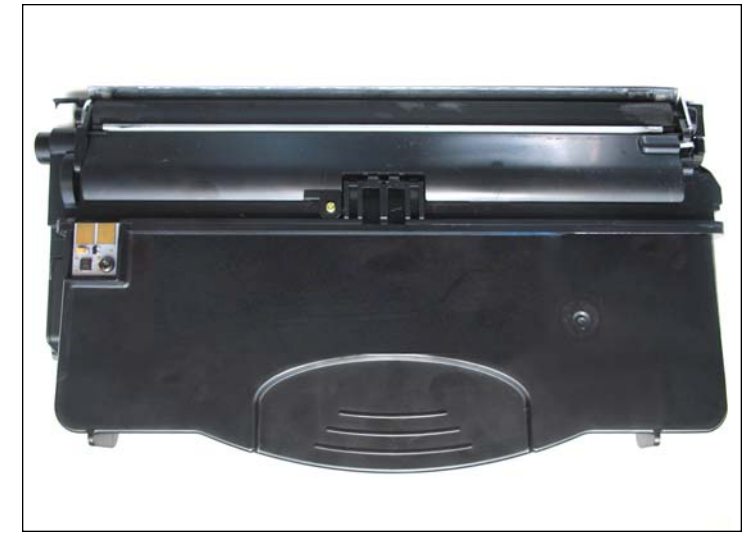

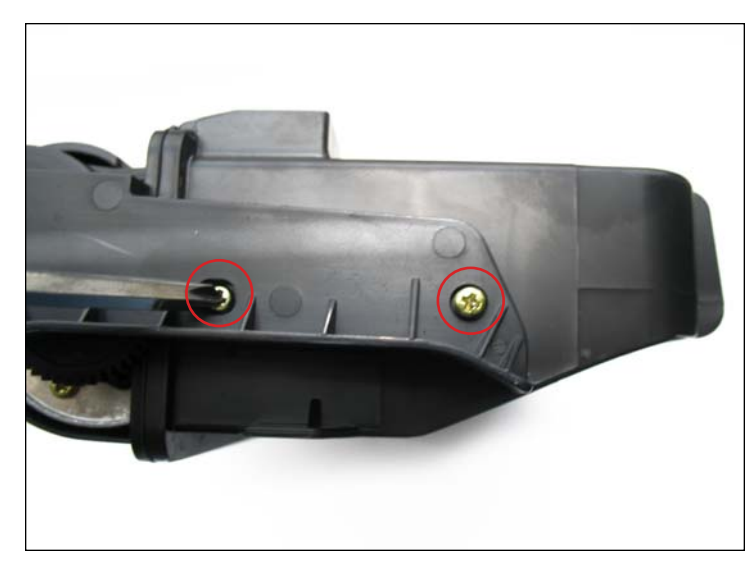

1. Lexmark E120 cartridge. 2. Side view (gear-side) of the cartridge.

Remove the screws and gear cover (shown) to access the gears.

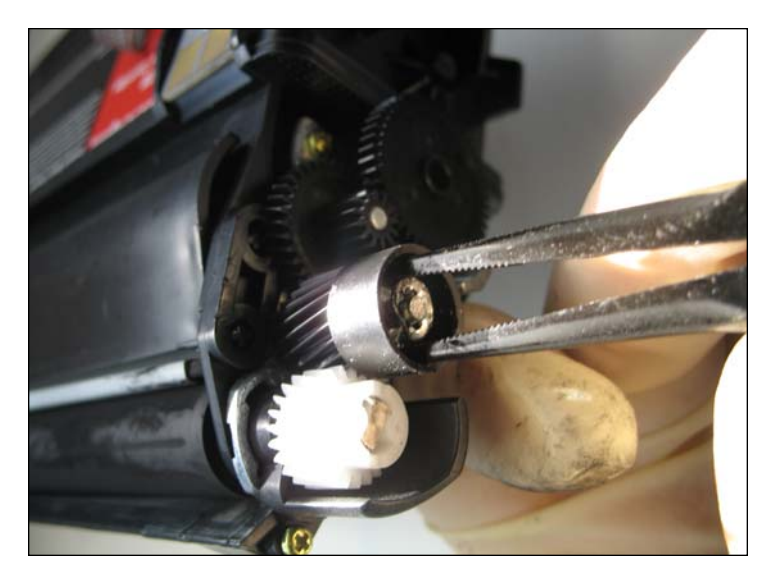

3. Using needle-nose pliers, release the idle gear (shown) by removing the locking clip that holds it in place.

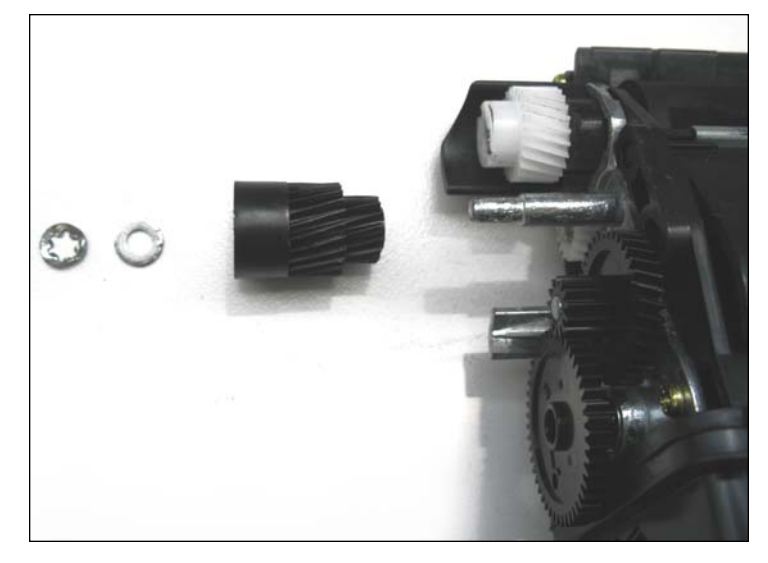

4. Gear, locking clip, and washer removed.

### www.uninetimaging.com/technical.asp

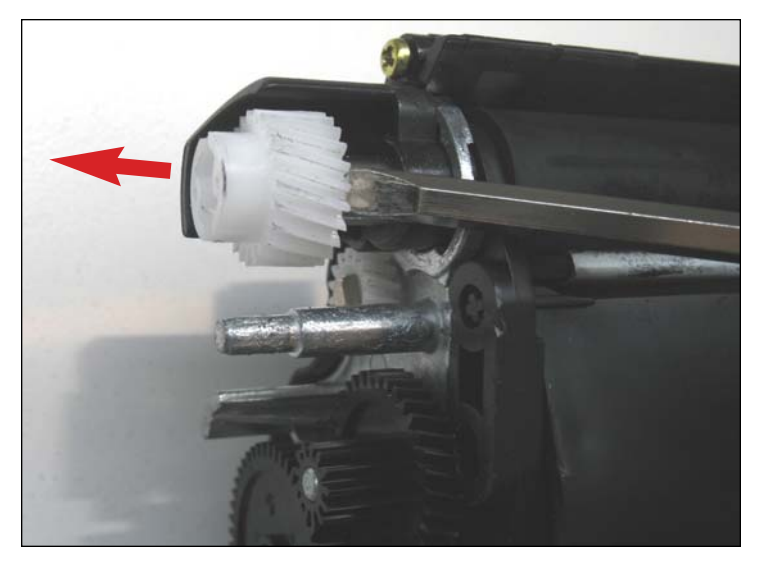

5. Using a small flat screwdriver, apply pressure to push out the developer roller drive gear (shown).

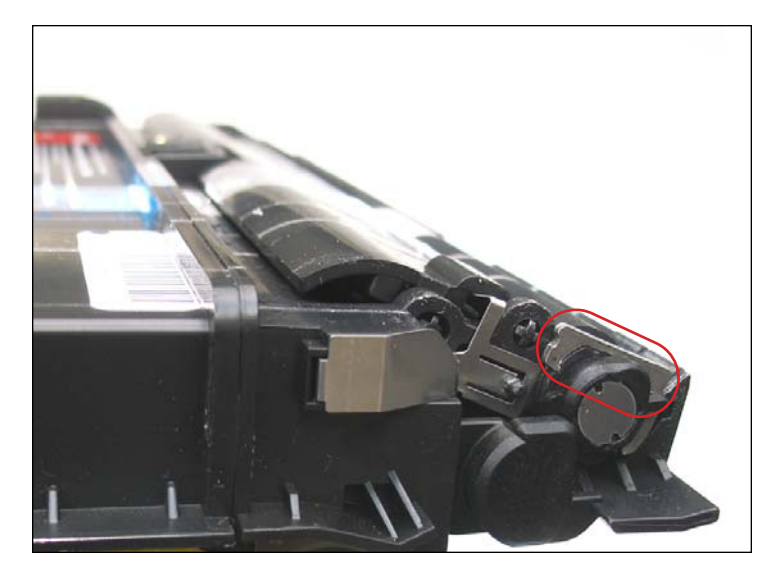

6. Contact-side of the cartridge with security bar (highlighted).

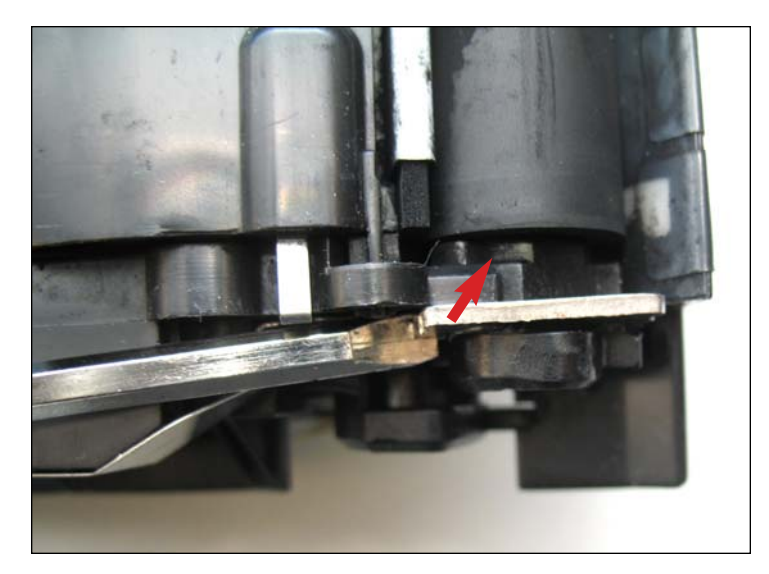

7. Remove the security bar by lifting it out using a small flat screwdriver.

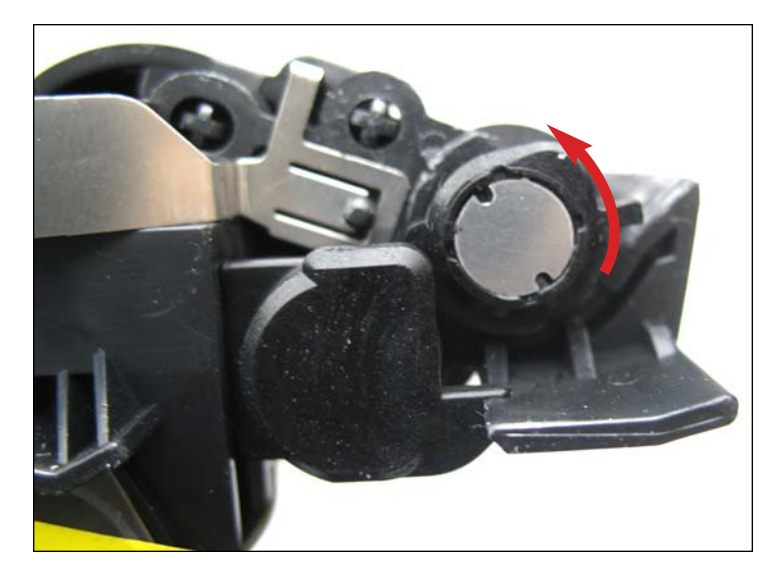

8. Rotate the developer roller support counter-clockwise to release it.

# www.uninetimaging.com/technical.asp

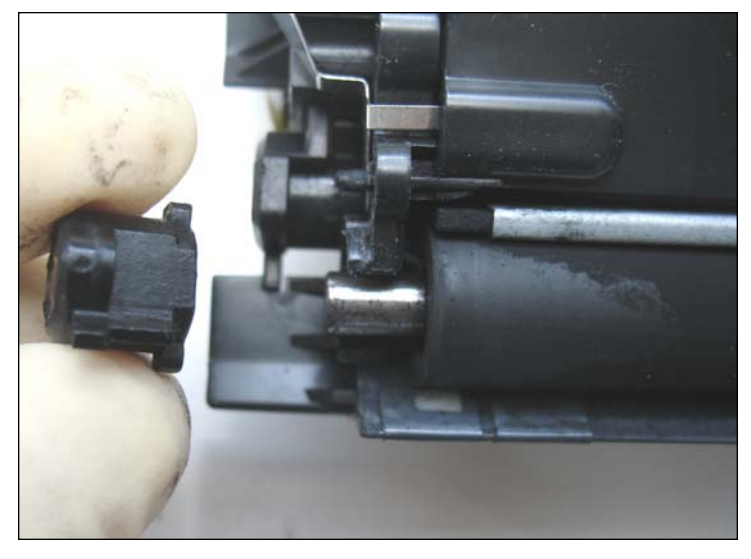

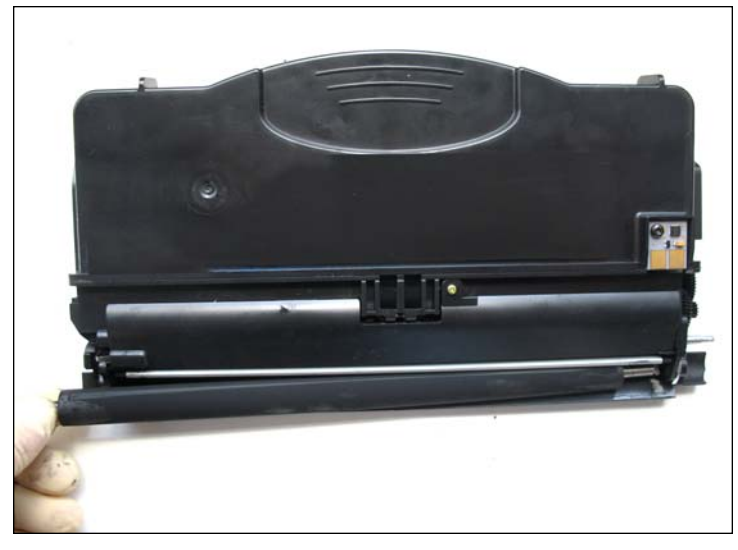

9. Support removed. 10. Pull the developer roller out from the contact-side of the cartridge.

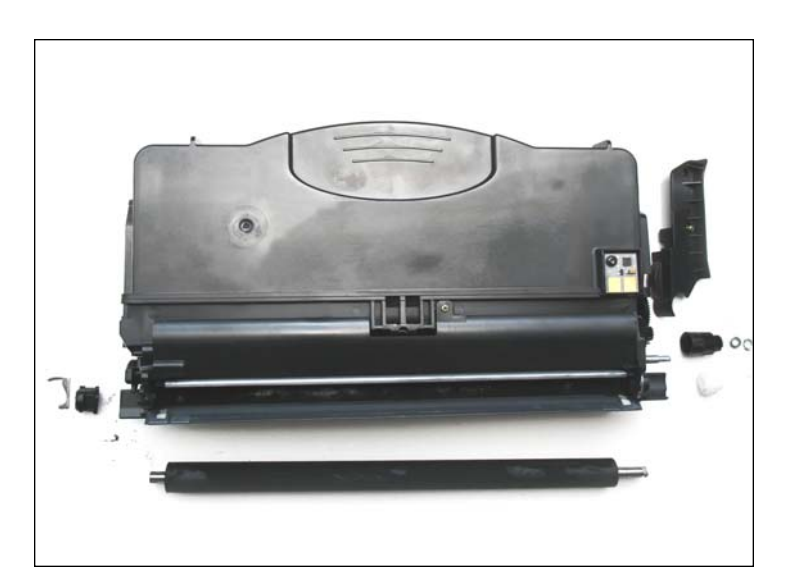

11. Toner cartridge disassembled.

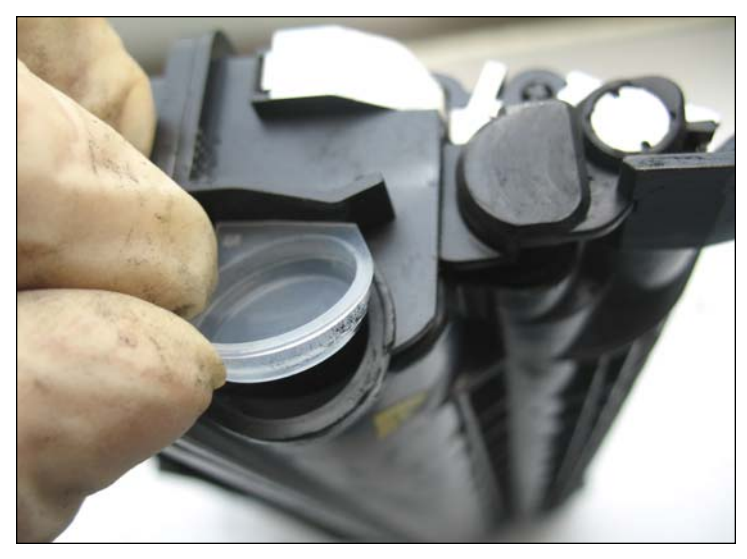

12. Remove fill plug and clean cartridge thoroughly. Once clean, reassemble and refill.

### www.uninetimaging.com/technical.asp

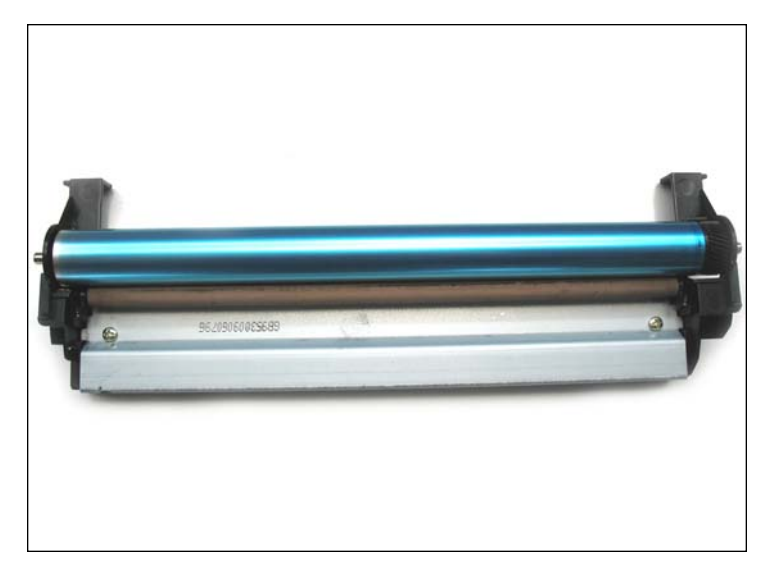

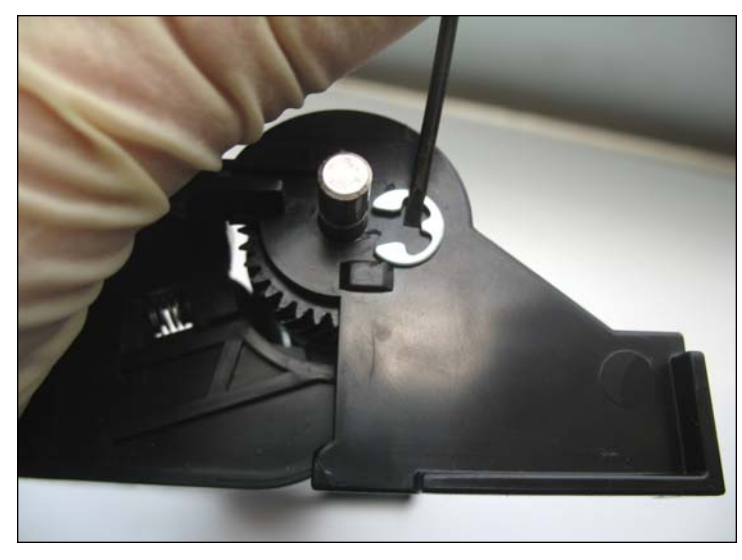

13. Drum unit. 11. Using a small flat screwdriver, remove the drum axle "C" clip from both ends .

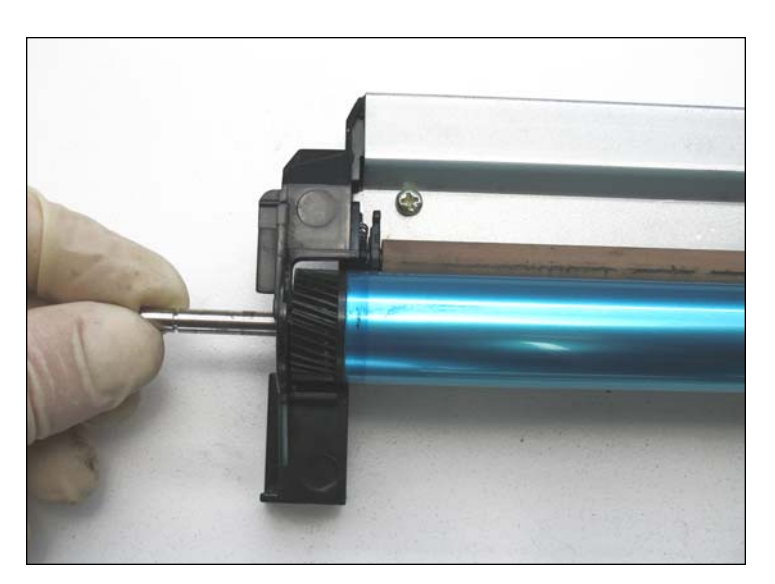

15. Pull the axle out from the gear-side of the drum unit.

NOTE: To reinstall the drum axle, you should insert it through the opposite (gearless) side.

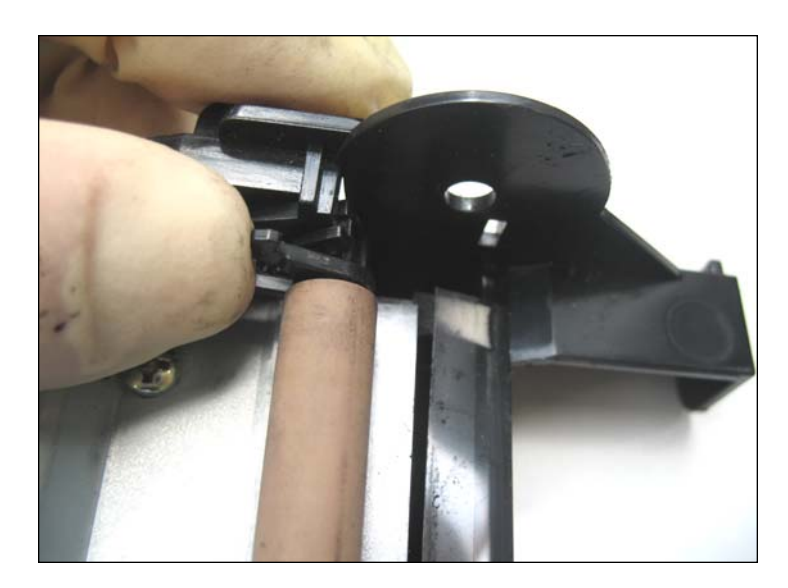

16. Unlock the PCR by pushing out the lateral tabs.

## www.uninetimaging.com/technical.asp

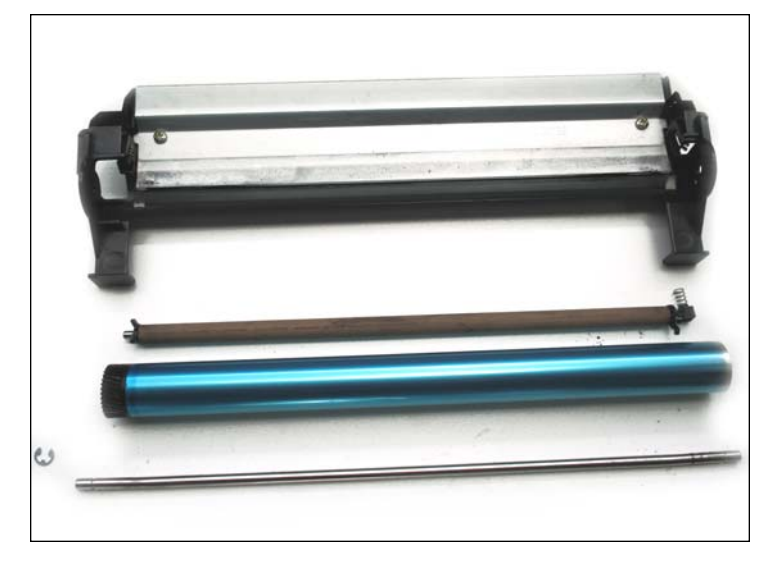

17. Remember the correct position of each component before proceeding.

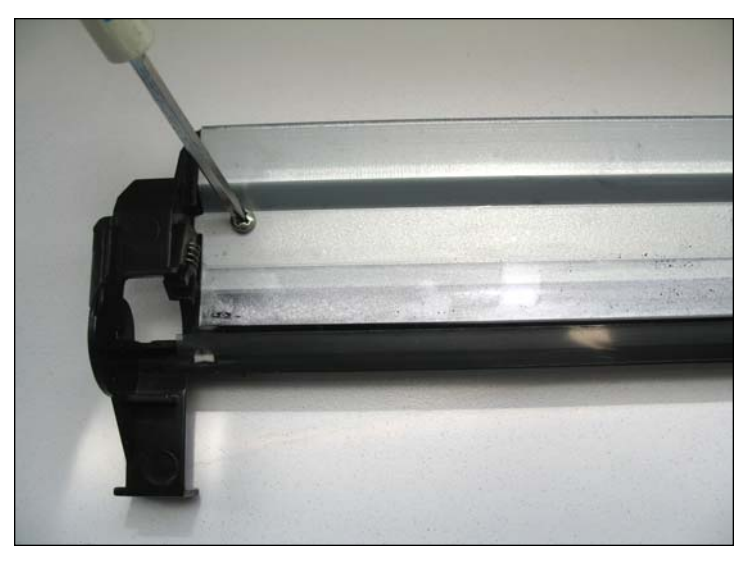

18. Remove the screws from each side of the wiper blade.

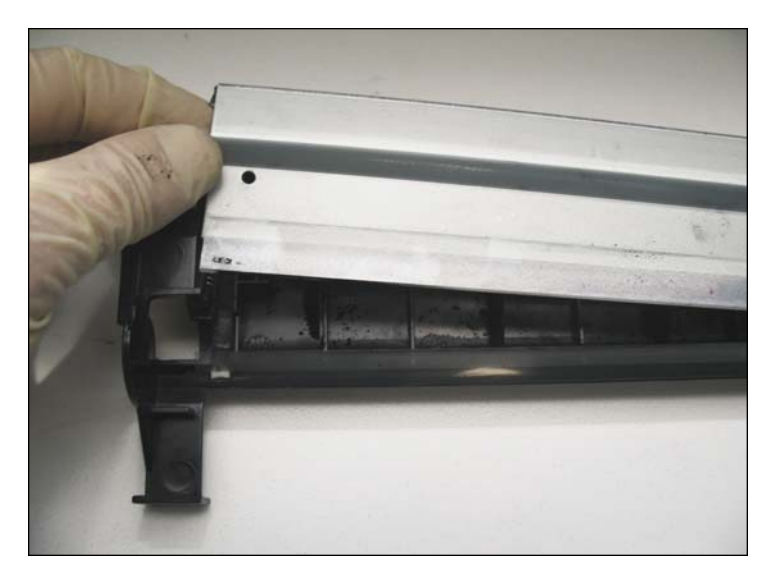

19. Remove and clean wiper blade using a lint-free cloth.

Apply Methuselah padding powder before reassembly.

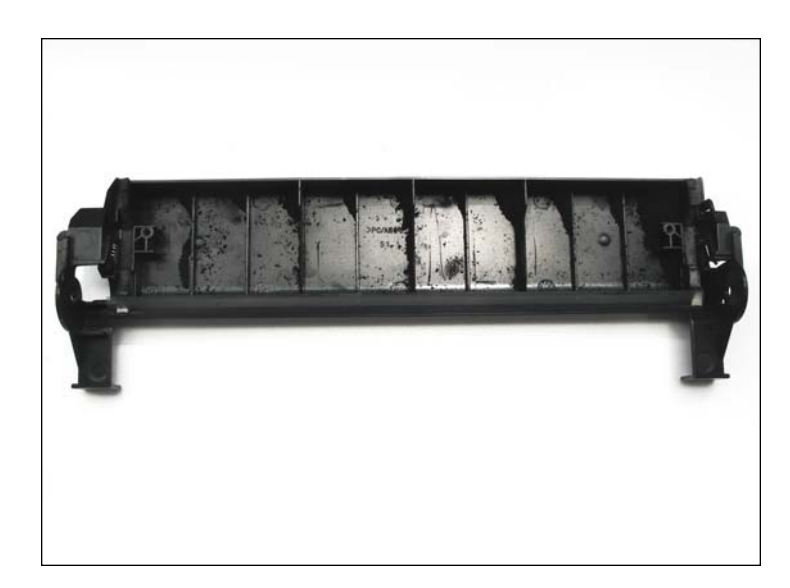

20. Clean residual toner before reassembly.

## www.uninetimaging.com/technical.asp